## **คู่มือการใช้งานระบบ Easy Chair ส าหรับงานประชุมวิชาการ IAMBEST 2018**

# **ส่วนที่ 1 ส าหรับ Author**

1. เข้าสมัครใช้งานหน้าเวปไซด์ Easy chair > create account

https://[easychair](https://easychair.org/account/signup.cgi).org/account/signup.cgi

2. ยืนยันตัวตน

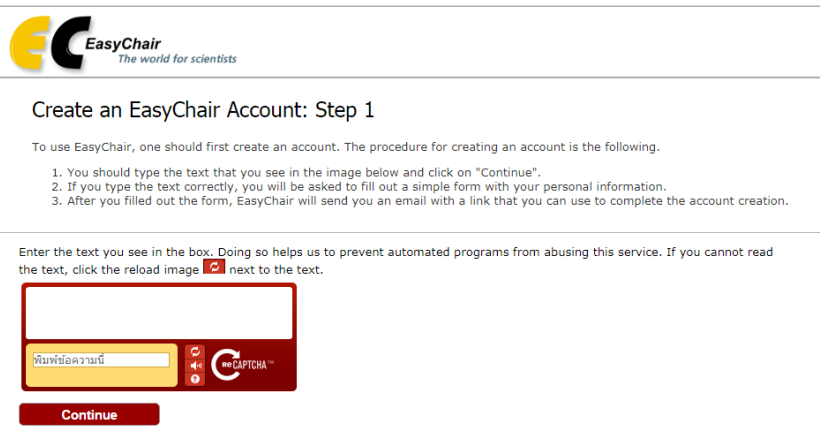

3. Login เพื่อใช้งานระบบและคลิก create an account สำหรับผู้ที่ยังไม่ได้เป็นสมาชิก

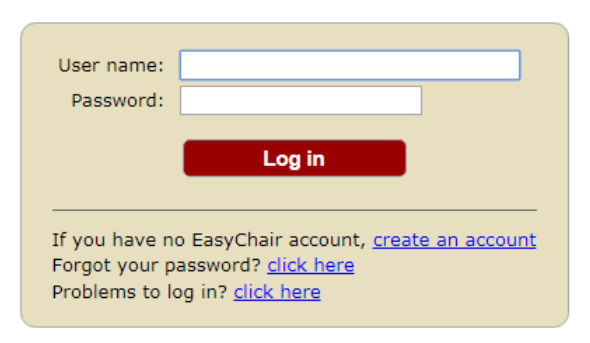

4. กรอกชื่อ-สกุล และ email

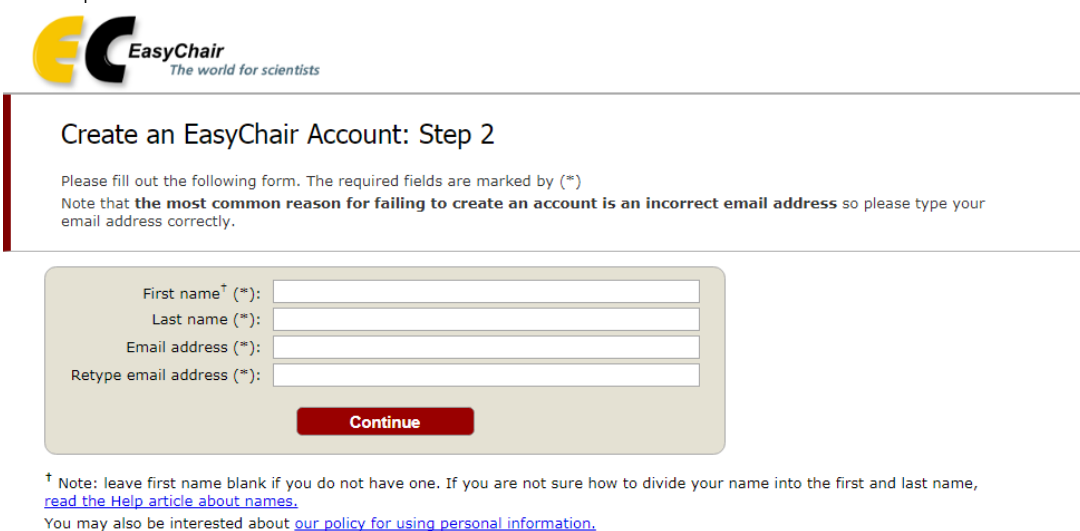

5. หลังจากกด continue จะเข้าหน้าตามรูปด้านล่าง

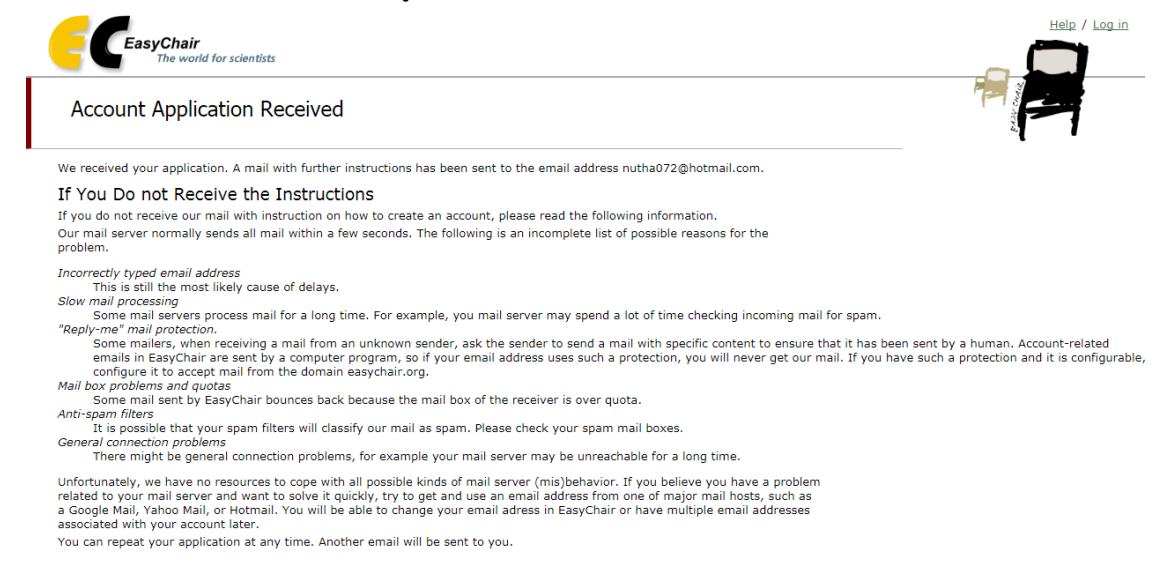

6. เมื่อท่านเข้าไปเปิดเมลก็จะได้รับข้อความและ กด link เพื่อกรอกข้อมูลส่วนตัว

### **EasyChair account confirmation**

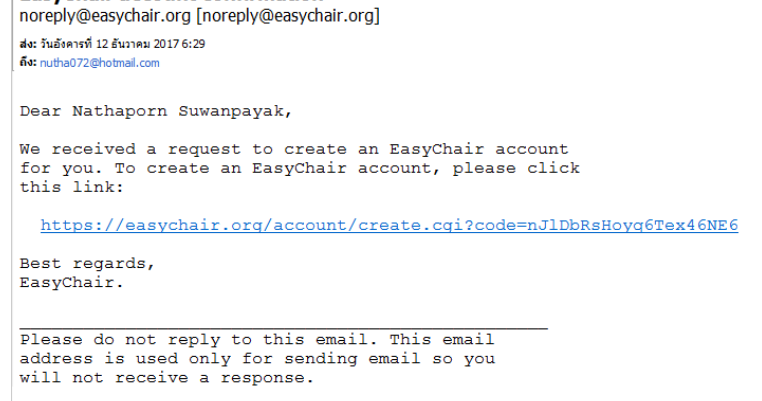

7. กรอกข้อมูลส่วนตามฟอร์มในรูปจากนั้นกด create my account

#### Create an EasyChair Account: Last Sten

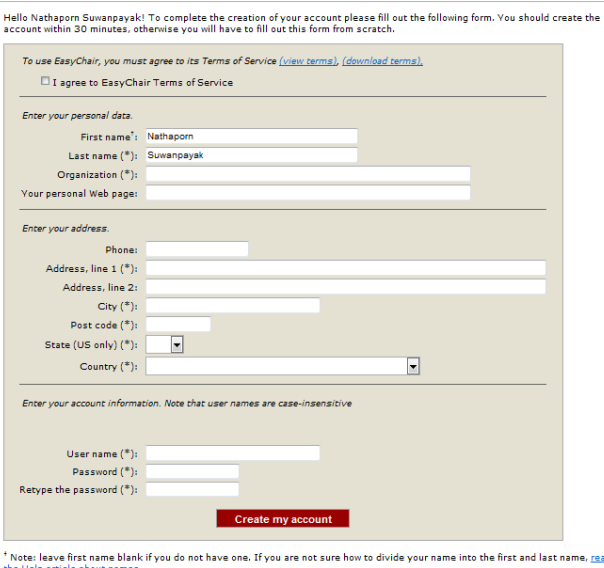

the Help article about names.<br>
You may also be interested about <u>our policy for using personal information</u>.

8. จะเข้าหน้า Account Created

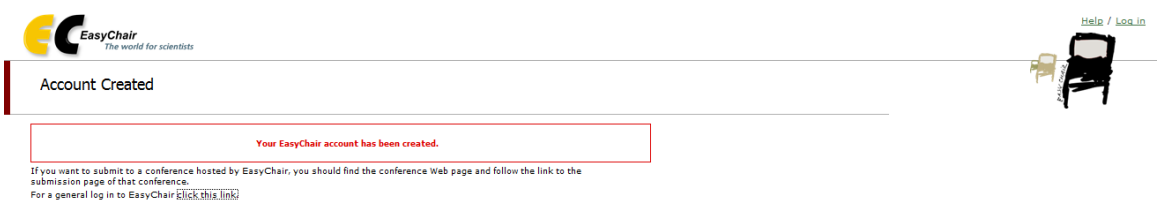

9. คลิก this linkจะเข้าไปให้ login เพื่อใช้งานระบบ easy chair

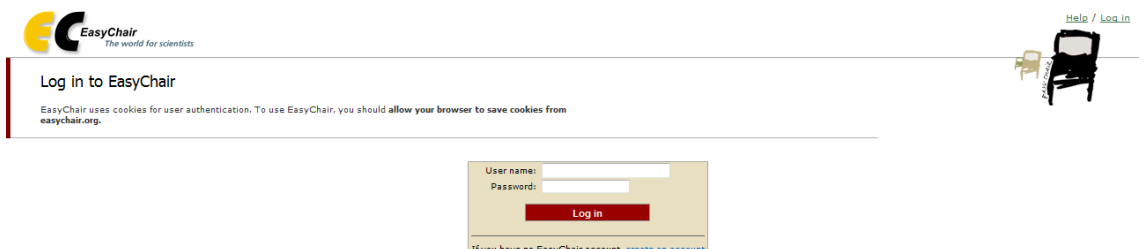

Forgot your password? click here<br>Problems to log in? click here

- 10. เข้าเวปไซต์งานประชุมวิชาการ http://www.pcc.kmitl.ac.th/[iambest2018](http://www.pcc.kmitl.ac.th/iambest2018/about.html)/about.html จากนั้นไปที่ ไอคอน paper submission และกดลิงค์**[The 3th iambest 2018](https://easychair.org/conferences/?conf=3thiambest2018)** เพื่อส่งผลงานผ่านระบบ Easy chair สำหรับงานประชุมวิชาการ IAMBEST 2018
- 11. เมื่อเข้า page ด้านล่างให้กด enter as an author

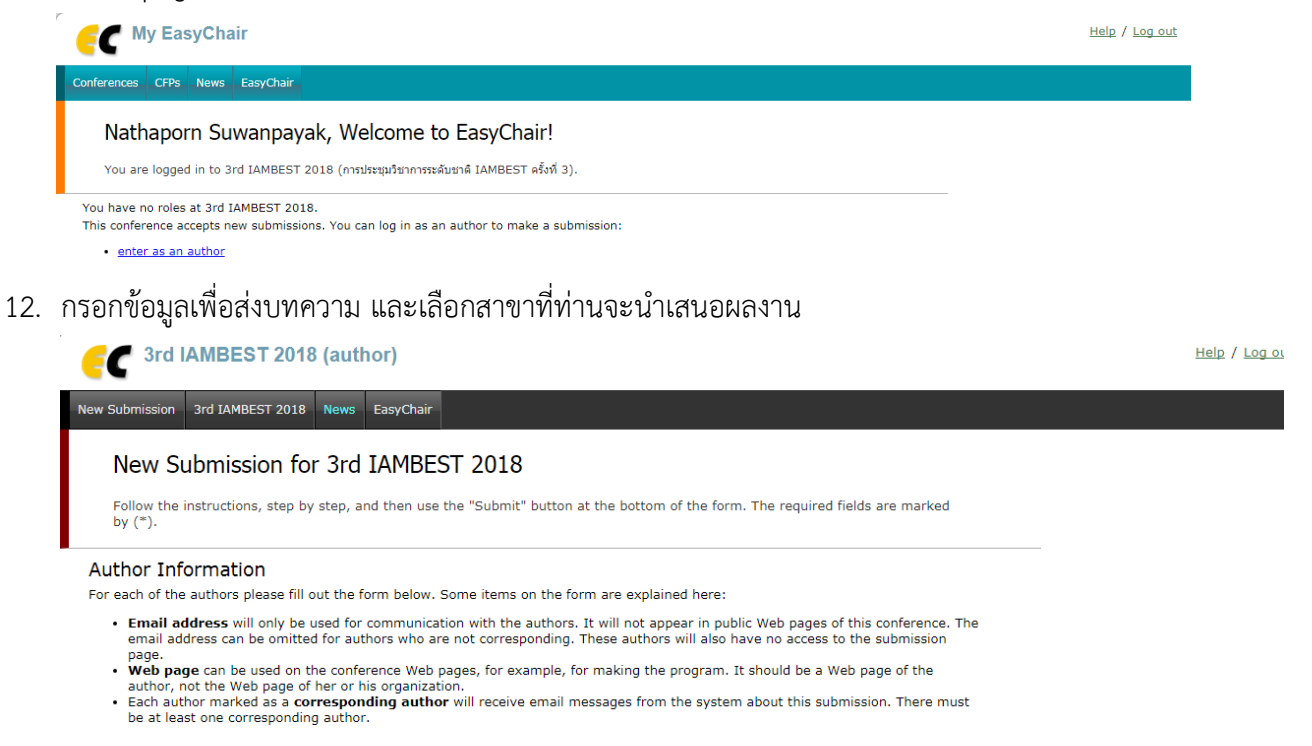

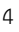

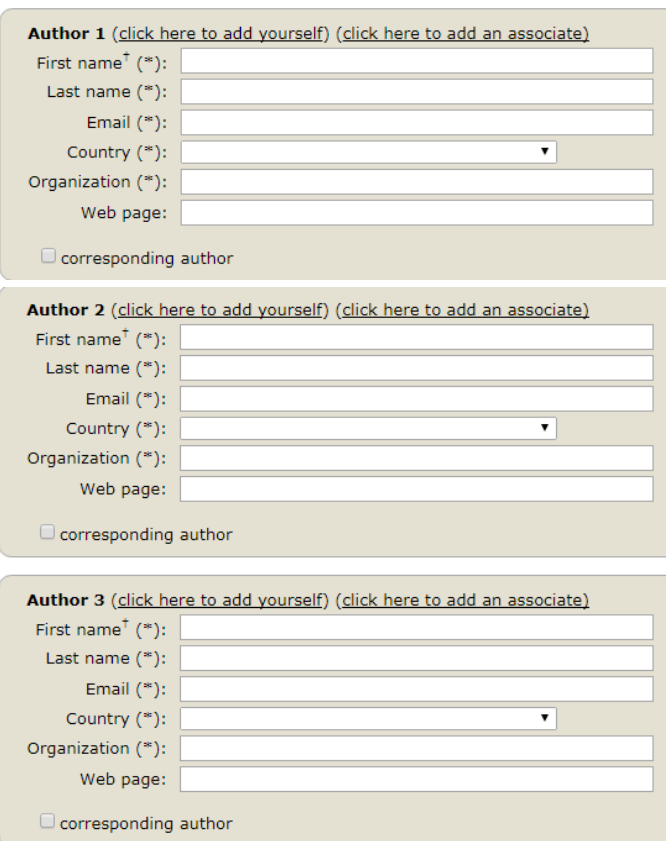

#### **Click here to add more authors**

T Note: leave first name blank if there is no first name. If you are not sure how to divide a name into the first and last name, read<br>the Help article about names.

### Title and Abstract

The title and the abstract should be entered as plain text, they should not contain HTML elements.

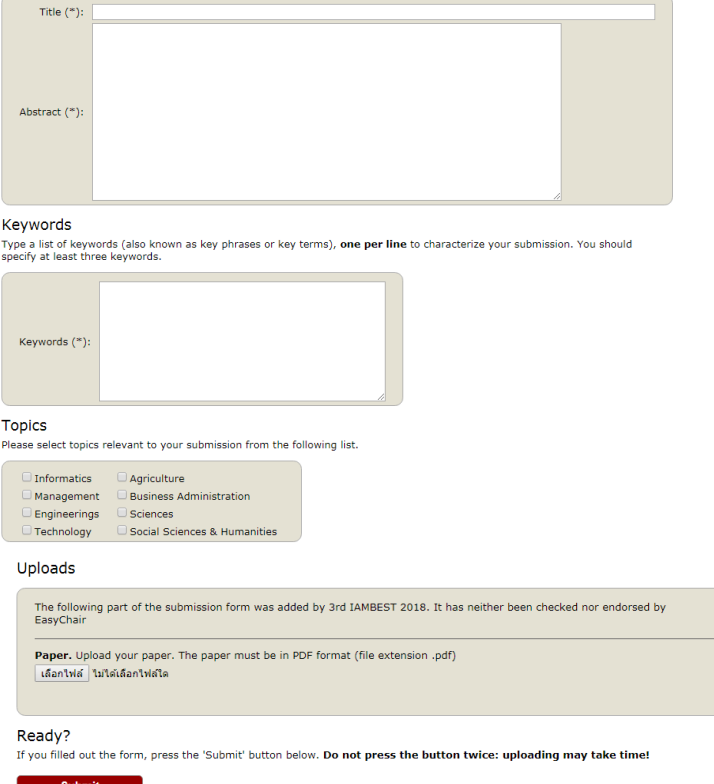

**หมายเหตุ** keywords ใส่ได้บรรทัดล่ะ 1 ค า และ กด enter เพื่อใส่ค าต่อไป

## **ส่วนที่ 2 ส าหรับ Reviewer**

ส าหรับ reviewer การใช้งานจะเหมือนกันกับ author โดยการเข้าระบบใช้ account เดียวกัน จะทราบได้ อย่างไรว่าตัวเราเป็น reviewerคือจากการได้รับเมลจากPCmember (program chair member) ของงาน conference นั้น ดังรูปและเข้าระบบในฐานะ reviewer เพื่อโหลดและประเมินบทความในระบบ

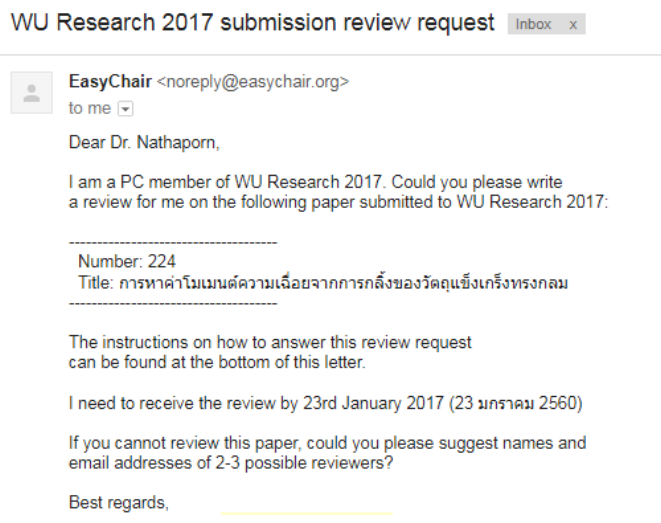

หมายเหตุระบบ easy chair จะทราบโดยอัตโนมัติว่า ใครเป็นสมาชิก easy chair แล้วยัง ดังนั้น reviewer ที่ ยังไม่ได้เป็นสมาชิก ระบบจะส่ง link เพื่อให้เข้าไปสมัครสมาชิกก่อน ส่วน reviewer ที่เป็นสมาชิกแล้ว จะ ได้รับเมลตามรูปด้านบนนี้